## **Simlock bei DCT-3 Geräten entfernen mit Datenkabel und NokTool 1.8**

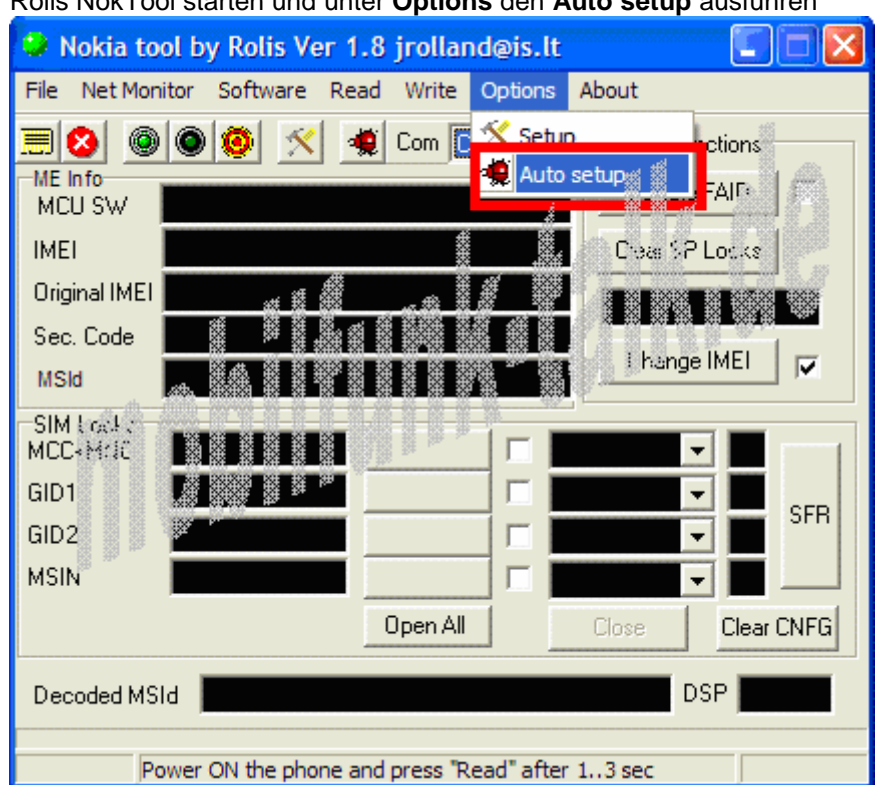

Rolis NokTool starten und unter **Options** den **Auto setup** ausführen

Die folgende Frage mit **OK** bestätigen (es wird an den COM Anschlüssen nach dem Handy gesucht)

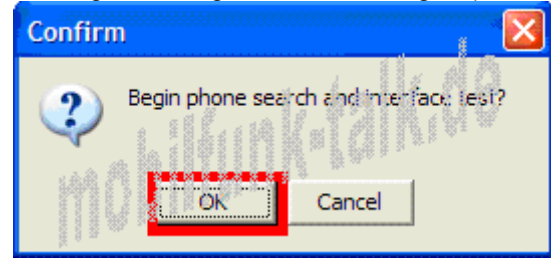

Wurde das Handy gefunden, erscheint diese Meldung (auch mit **OK** bestätigen)

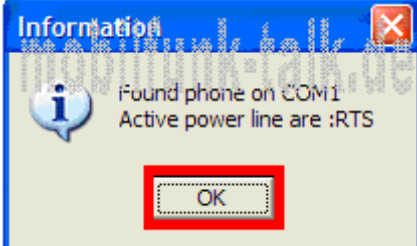

Jetzt unter **Read** auf **Phone Info** klicken (oder einfach auf die **Karteikarte** klicken – **roter Pfeil** – geht schneller)

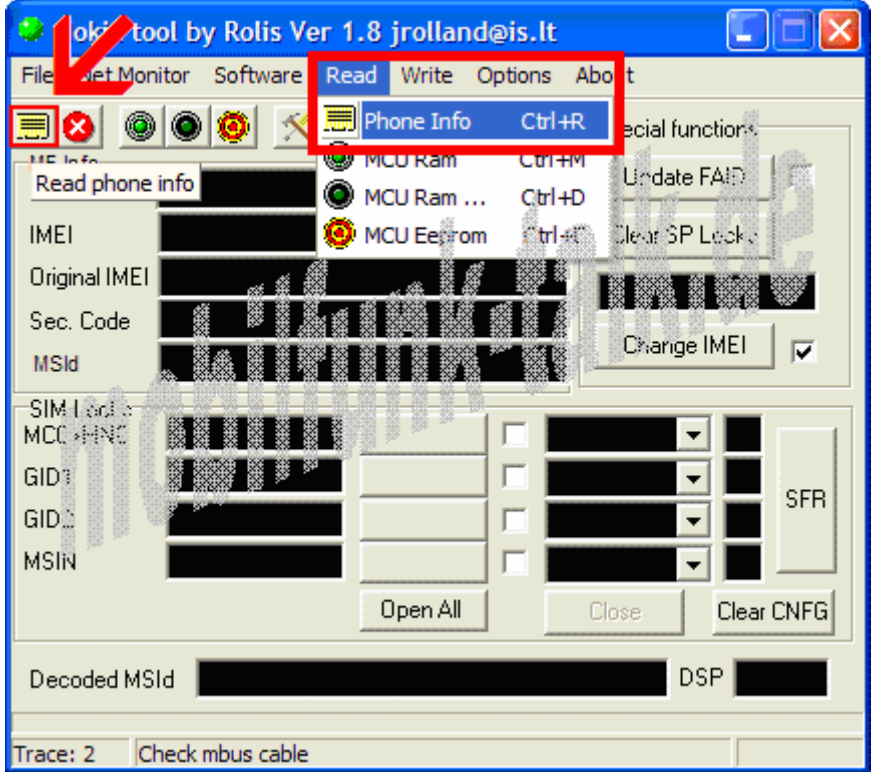

Das Programm fängt an, diverse Daten (IMEI, Sicherheitscode usw.) des Handys auszulesen. Wichtig sind die Sim Lock Informationen im **roten Viereck.** Dieses Handy hat z.B. einen T-Mobile (D1) Lock drin (siehe MCC+MNC 26201).

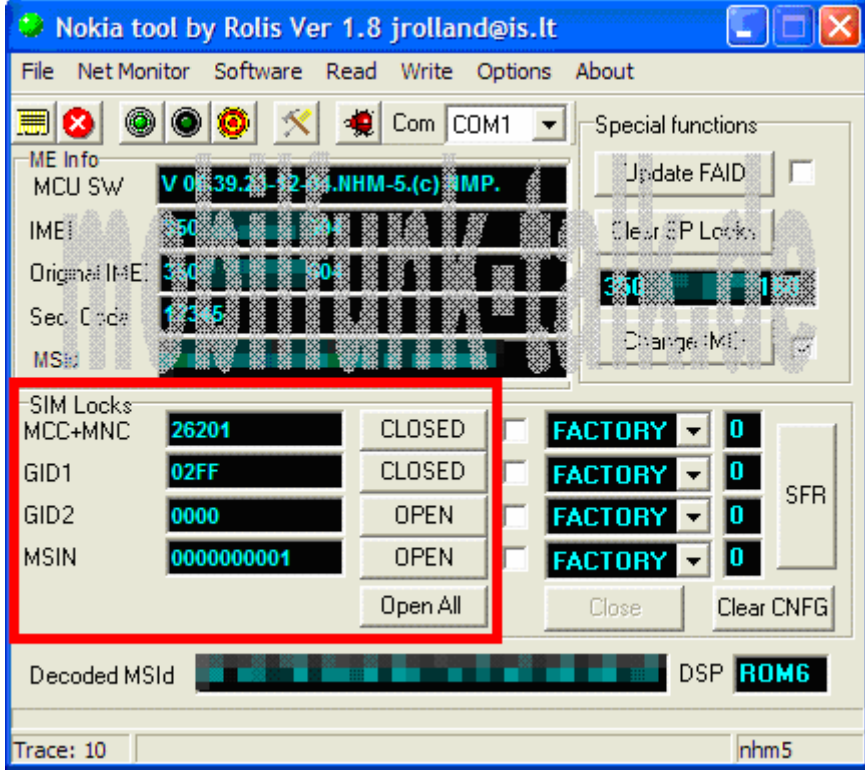

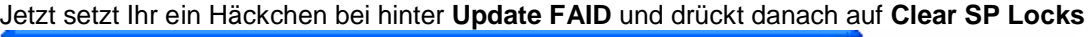

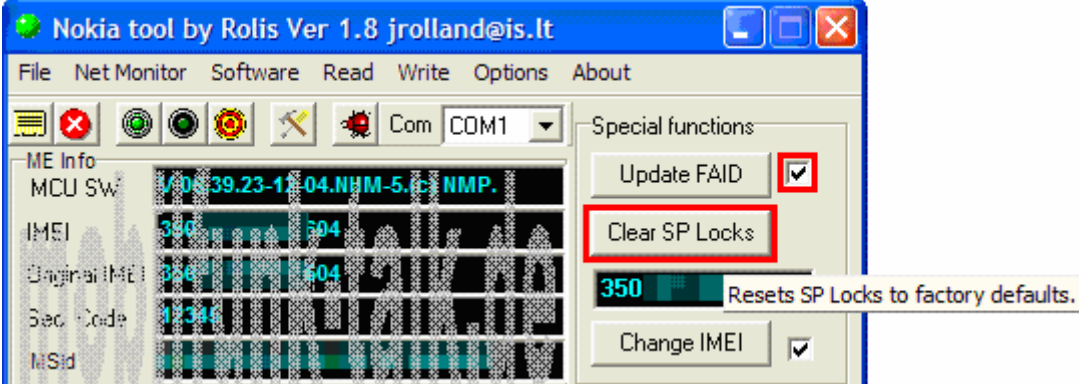

Das Handy sollte sich dann kurz aus- und wieder einschalten. Alle Daten verschwinden aus den einzelnen Zeilen. Beim erneuten klicken auf die Karteikarte…

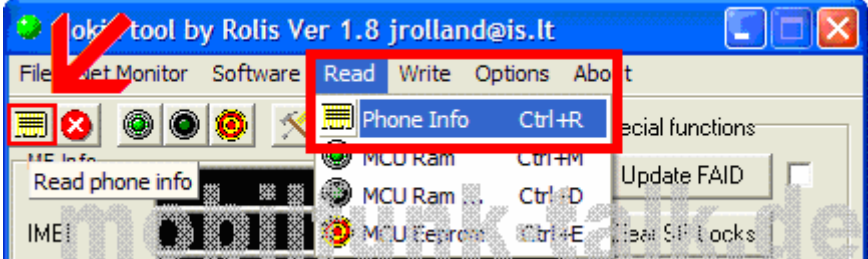

…sollte es dann so aussehen (**rotes Viereck**) die Locks wurden entfernt, das Handy sollte jetzt frei sein!

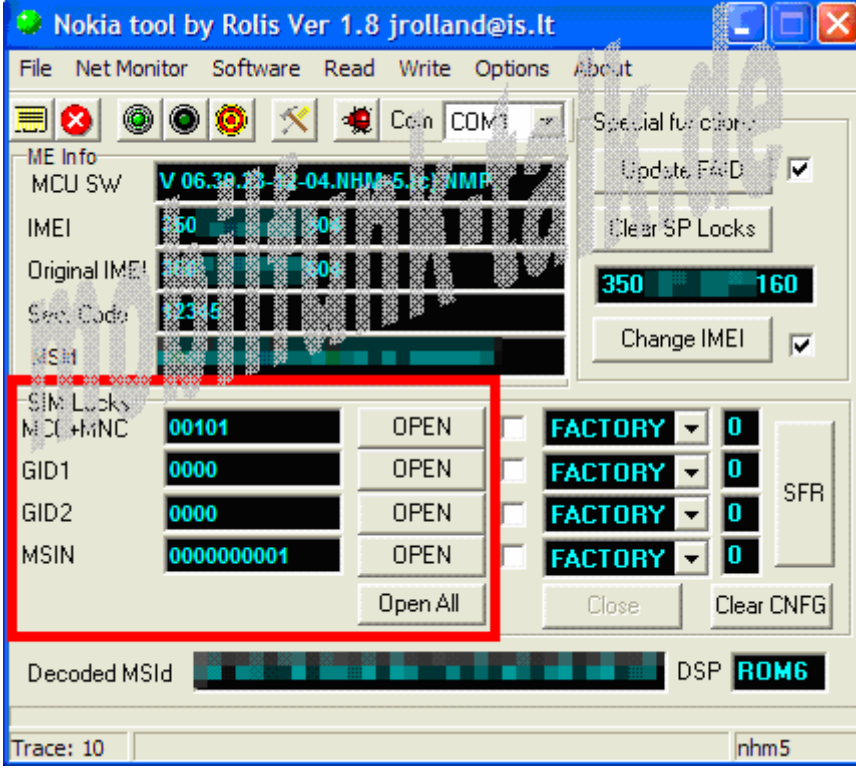

Sollte es nicht geklappt haben, dann meldet euch noch mal im Forum!

## **www.mobilfunk-talk.de**